## **Druckdialog | Bedienung**

Der Druck eines Dokumentes erfolgt entweder automatisch aus bestimmten Anwendungsabläufen (z. B. Abschließen eines Kundenangebotes) heraus oder wird über die [Drucken] Schaltfläche oder das Druckersymbol in der Funktionsleiste ausgelöst.

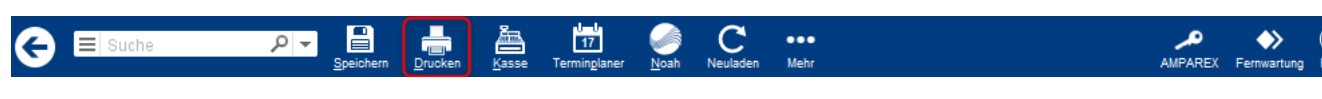

### Dialog (Drucken)

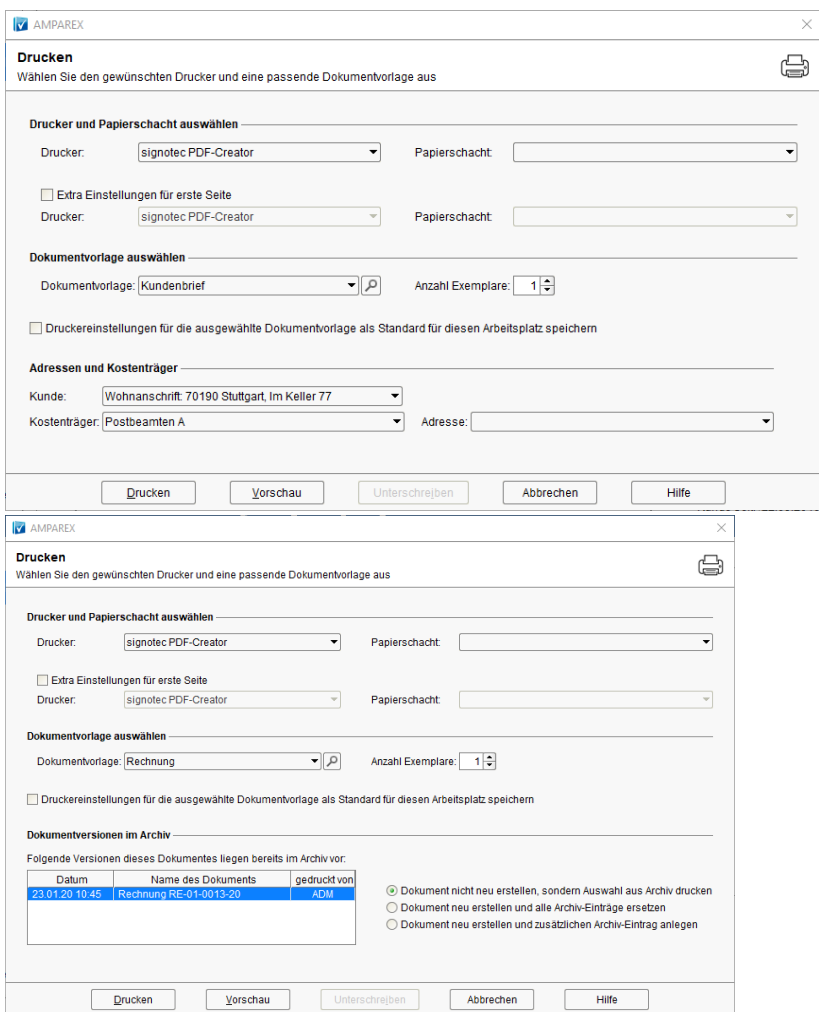

#### **Drucker und Papierschacht auswählen**

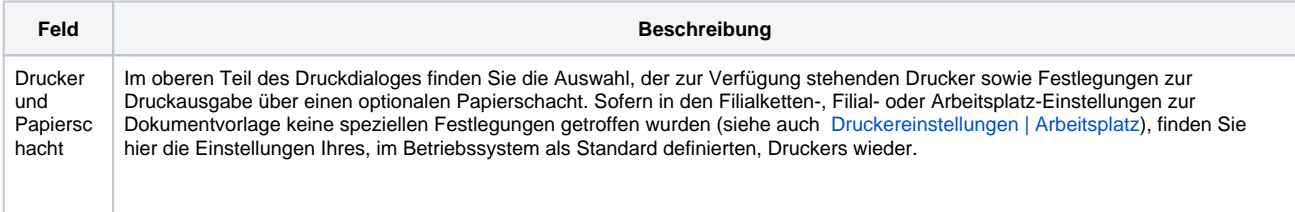

# **Druckdialog | Bedienung**

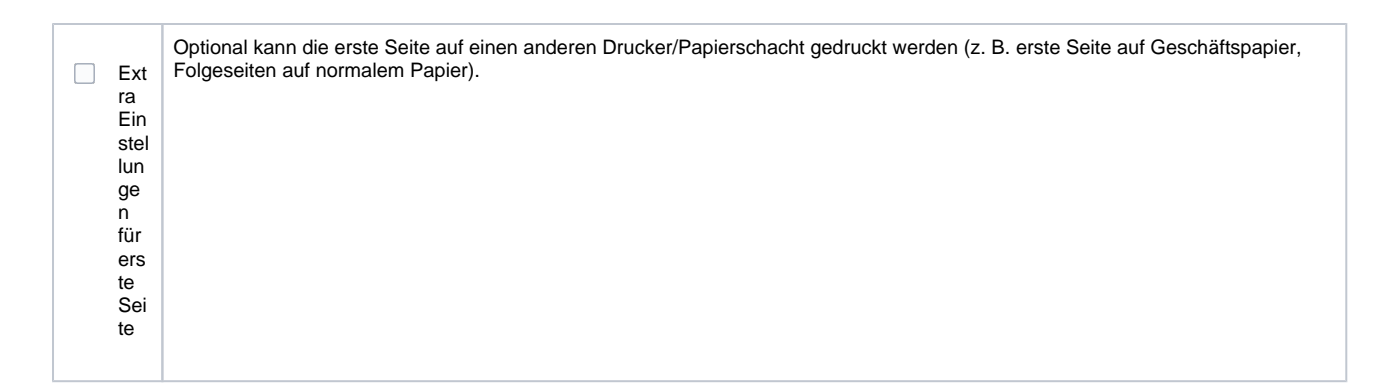

#### **Dokumentvorlage auswählen**

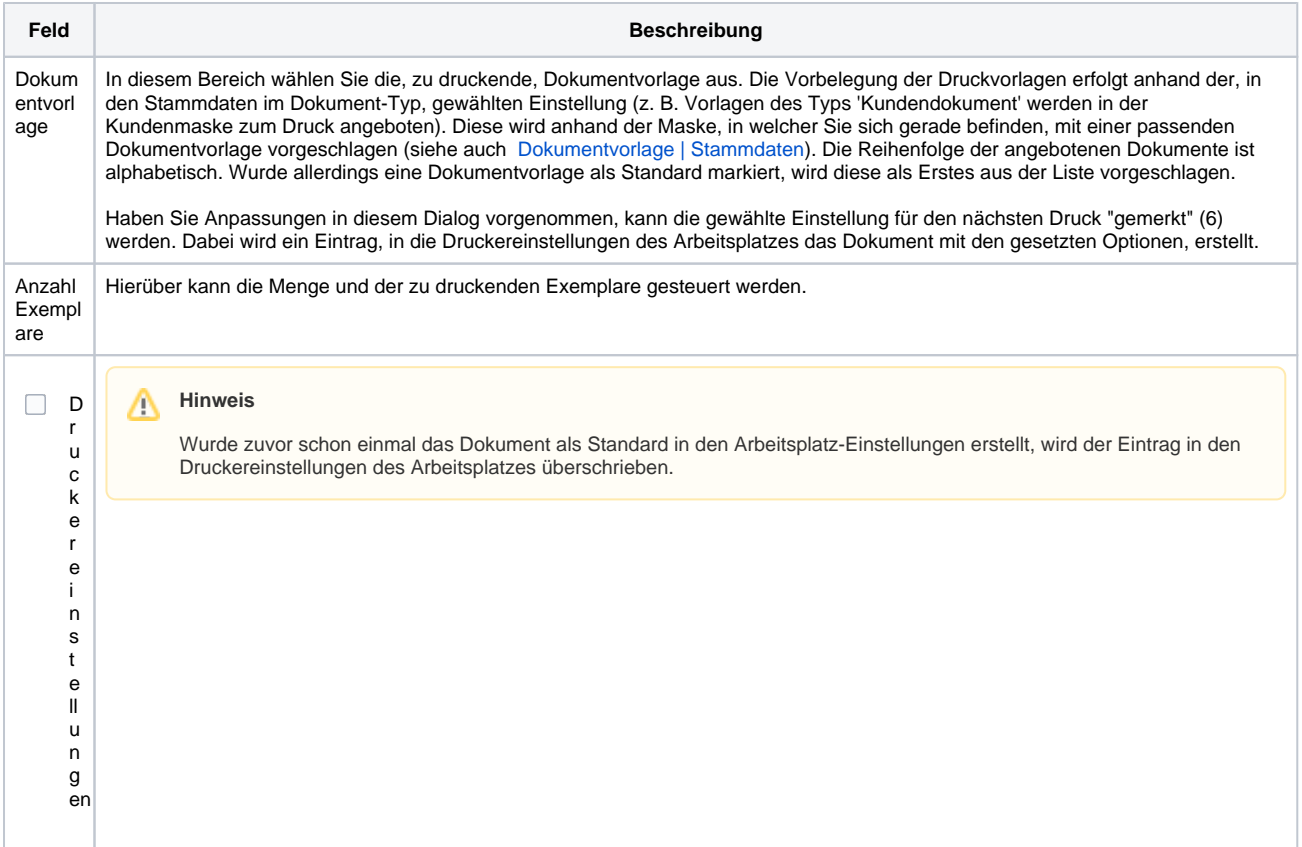

#### **Adressen und Kostenträger**

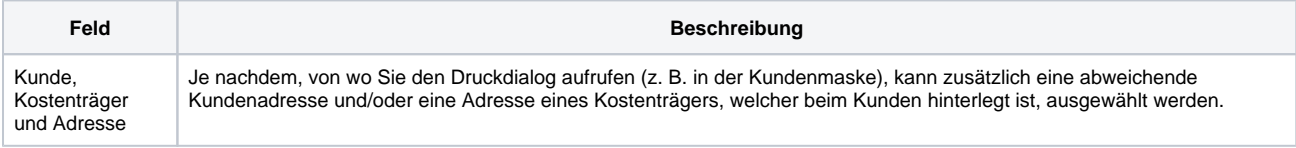

#### **Dokumentversion im Archiv**

Sofern das zu druckende Dokument bereits im Archiv existiert, enthält der Druckdialog zusätzlich den Bereich "Dokumentversionen im Archiv".

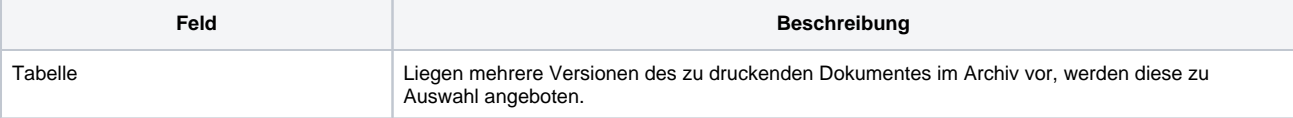

# **Druckdialog | Bedienung**

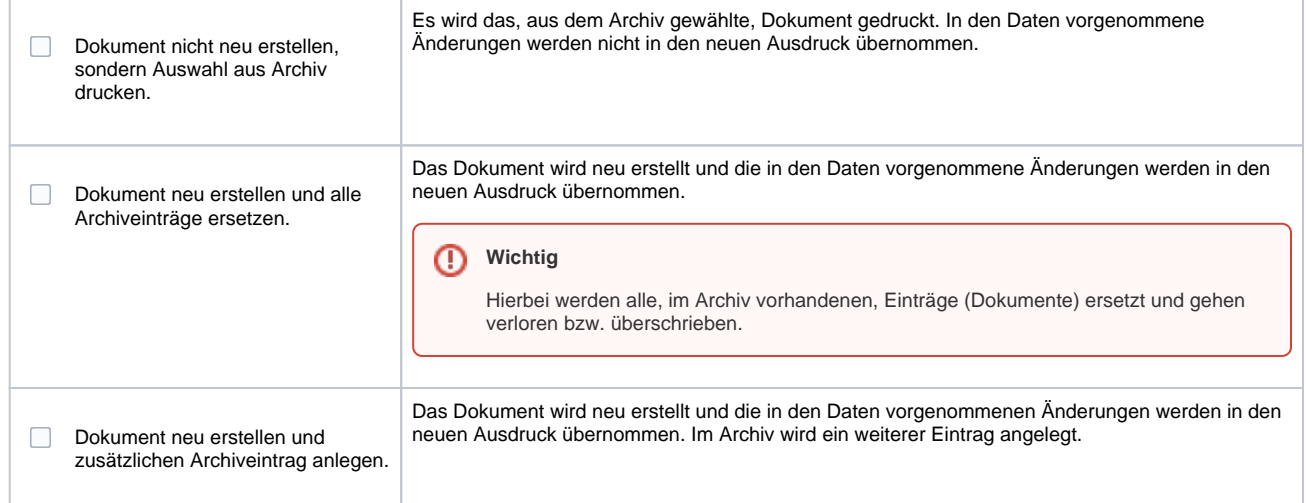

#### **Schaltflächen**

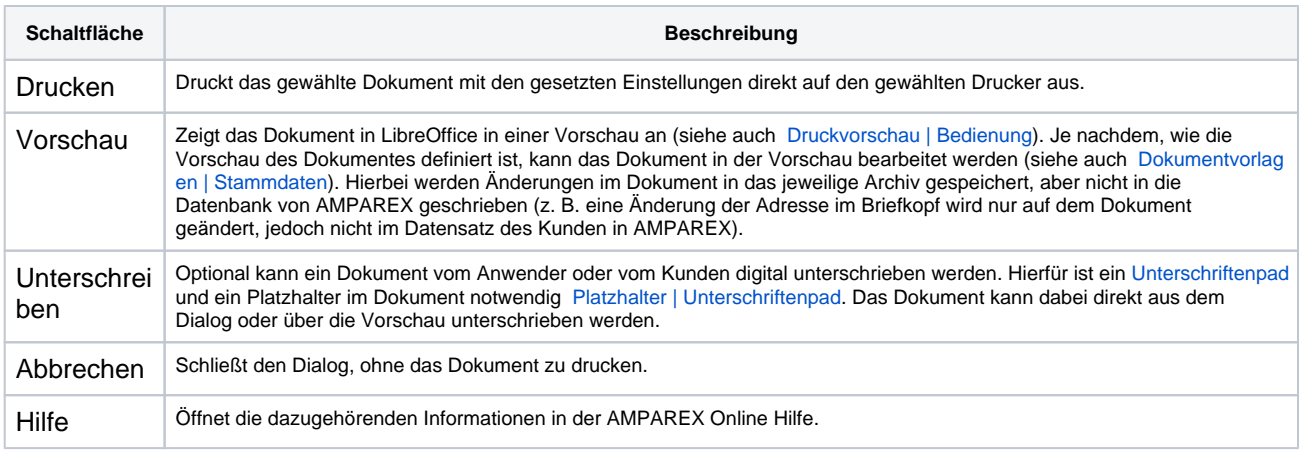